# **Introduction**

Congratulations. You are the proud new owner of one of the most advanced computing devices on the market today. Getting to know it thoroughly and using it correctly will give you years of reliable, trouble free service.

Combining all the speed and functionality of a desktop computer with the mobility of a hand-held device, the Qbe Personal Computing Tablet "in an all in one format" integrates top of the line microprocessors, high capacity storage ( a hard disc that begins at 6 GB) memory from 64 to 512 MB, handwriting and speech recognition software and CCD camera.

As such it is essential tool for users across a wide professional platform - from the retail business, barcode scanning and inventory keeping to dictation, architecture, graphics design and distance learning.

The docking station features a cold-swappable device bay, additional I/0 ports the full-size keyboard and mouse, high fidelity stereo speakers and a battery recharger.

With top and bottom cast in Magnesium it is a hardy piece of equipment that will give you years of lasting service provided simple precautions and care is taken with setting up, maintenance and on road usage.

We strongly recommend, unless you have had previous experience of using notebook computers, that before turning on the Qbe you first read attentively these installation, set up and maintenance notes. This will help you avoid unnecessary inconvenience and delays when you sit down to tackle your first Qbe assignment

# **Getting Started**

**1**

**T** his chapter briefly introduces the features and components of the Qbe. It then tells you step-by-step how to get it up and running, and finally gives tips for taking care of the Qbe.

# **Unpacking the Qbe**

You should find these standard items after unpacking the shipping carton:

- Qbe Personal Computer Tablet
- Carrying bag
- Accessories:
	- AC adapter
	- AC power cord
	- Battery pack
	- Driver CD
	- Porticle
	- Keyboard
	- Mouse
	- CCD Camera

#### *1-2 Getting Started*

## • This *User Guide*

Inspect all the items to see if anything is damaged or missing. If so, notify your dealer immediately.

Keep the shipping carton and all packing materials in case you need to ship or store the computer in the future.

*Getting Started 1-3*

# **Features**

This Personal Computer Tablet has been designed with the most advanced mobile computer technologies to satisfy professional users' needs.

**1**

The Qbe features:

## • **CPU**

Intel Dixon Pentium-II series microprocessors (366/400) Intel®Celeron®/Pentium II® 400/433/466 mhz

Pentium III (Coppermine) 450-700MHz with Geyserville from 550MHz Package UPGA2 (Pentium-III series) UPGA1 (Pentium-II series)

• **System Ch ipset** North Bridge Intel 440BX South Bridge Intel PIIX4

#### • **System Memory**

Sockets 2x144 pins SODIMM socket, supports SDRM Size: Up to  $2x256 = 512MB$ 

## • **B IO S**

Source Code: System Soft ROM size: 256K Power Management: Supports power on suspend, suspend to RAM and suspend to disk feature. On-Now: Supports On-Now (instant on) feature by power button. HPM: Supports HPM features of Battlife technology Icon: Click to go to suspend to disk mode and change battery (add on 07/14/99)

• **Display** 

LCD: Supports both 13.3-inch TFT XGA and 12.1" TFT SVGA Resolution: Supports 102x768 on 13.3" and 800x600 12.1"

#### *1-4 Getting Started*

Display Mode: To support both landscape and portrait mode VGA chip: SMI 721 Video Memory: 8MB embedded I VGA chip Graphic Bus: AGP

• Audio Chipsets ESS Maestro 1980 M3 audio-accelerator and ESS 1921 AC97 CODEC and NS LM4863 power amplifier

#### • **P C M C IA**

Controller: TI PCII250A cardbus controller, PCMCIA 2.1/3.0 compliant and supports R2 cardbus and ZV port Slot: supports two type II or one type III slot

• **Storage**

CD ROM Bay: 24xCD ROM, exchangeable with CD RW, DVD and LS 120 HDD: Supports 2.5" drive at 12.7mm height

#### • **Pointing Device**

Keyboard: No internal keybord Touch Screen: Supports both Finger touch input or Pen input with Microtouch solution Connector: One audio jack to support the Pen connection**.**

## • **Battery**

Smart Battery Cells in a pack: 12 cells in each pack (2.5 to 4 hours autonomy) Considering 6 cell pack in same housing. Optional Lithium Ion batteries Battery Guage Back Up Battery: To support 3-4 minutes main battery warmswap (suspend to disk mode)

## • **Commun ication (Pentium -III)**

Min PCI: Porticle

Connector: With built-in one RJII and one RJ45 connector **\*Pentium II** Min PCI: Supports optional Mini PCI type 3a(disabled when docked

*Getting Started 1-5*

with Qbicle or Porticle Connector: With built-in one RJII and one RJ45 connector

## • **Connectivity**

One 13964. Supports up to 400Mbps (disabled when docked with Qbicle or Porticle**)**

• **I/0**

Controller: Winbond W83877 USB: One connector IrDA 1.1 FIR and SIR, Sharp ASK, IR is disabled whendocked with Qbicle or Porticle) Audio: One Mic-in and one audio out connector

• **ICMPort** 

CCD Camera: To support module CCD camera, resolution up to 270K pixels Third Party Device: To be defined later Modular Bay for optional cameras

- **Operating Systems** Microsoft©Windows©98,NT©or 2000
- **Dimensions In mm:** 181(l) x 132.6 (w) x 63 (h) In inches
- Weight In pounds In kilograms: 2.9 + 380g (six cell battery)
- **E -Comme rcial** Smart Card and Magnetic Strip Card Reader
- **Included Accessories** 88-key Windows-compatible USB keyboard PS/2 mouse

#### *1-6 Getting Started*

Optional Items:  $\bullet$ Qbicle/Porticle: S-TV-out; VGA; COM Port; PS2; Game Port; **USB** 

# **System View**

Below are figures that identify the components of the Qbe, followed by brief descriptions.

# **Right-Side**

(insert diagram)

## Figure 1-1. Right-Side View

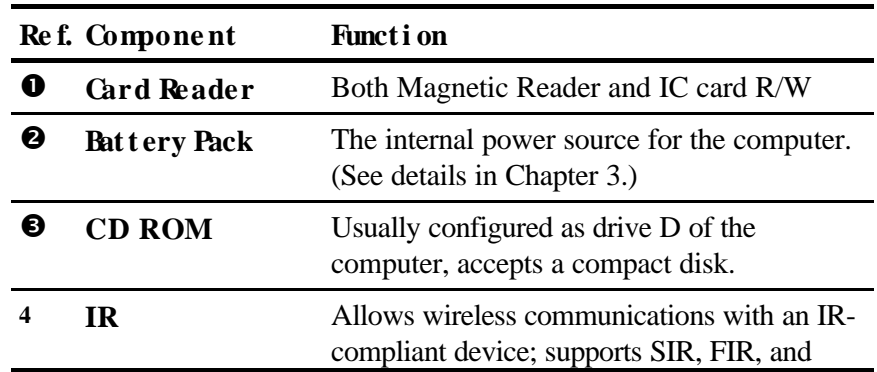

**Getting Started 1-7** 

ASK standards.

Left-Side

 $\overline{\mathbf{1}}$ 

Insert diagram

Figure 1-2. Left-Side View

|   | Ref. Component                       | <b>Funct i on</b>                                                           |
|---|--------------------------------------|-----------------------------------------------------------------------------|
|   | PS/2 Port                            |                                                                             |
| ❷ |                                      | Mi crophone Jack Used to connect external microphone.                       |
| € | <b>Stereo Speaker</b><br><b>Jack</b> | Connects stereo headphones or external<br>stereo speakers for sound output. |
| Ø | <b>ACPower Jack</b>                  | Connects the AC adapter.                                                    |

1-8 Getting Started

 $\overline{\phantom{a}}$ 

# **Rear of the Qbe Casing**

 $\overline{\phantom{a}}$  $\overline{\phantom{a}}$  (insert diagram)

#### Figure 1-4. Rear View

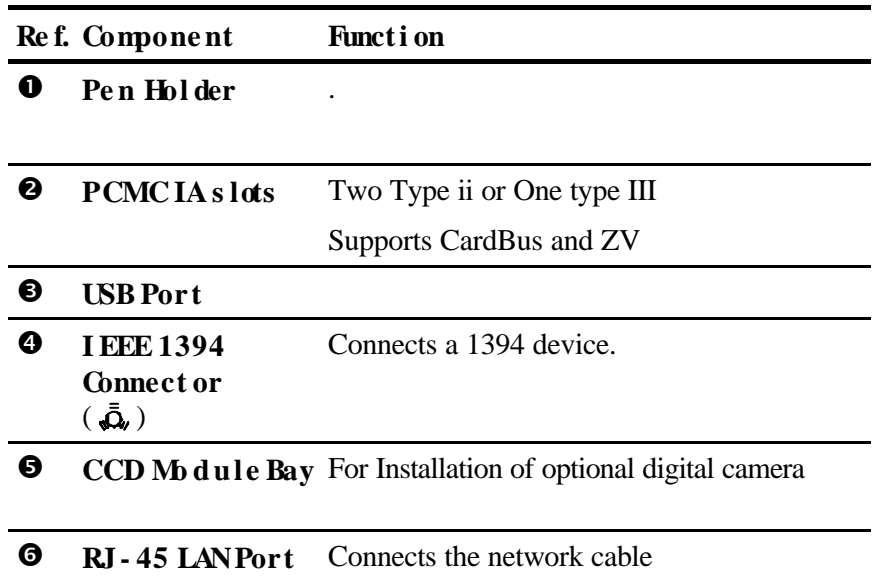

**Getting Started 1-9** 

 $\mathbf{1}$ 

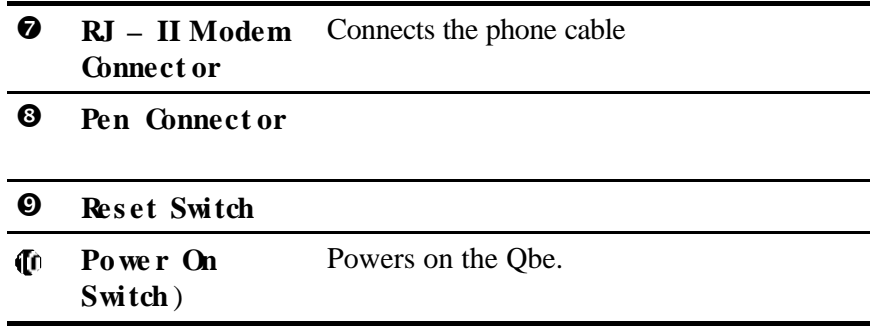

 $\overline{\mathbf{1}}$ 

1-10 Getting Started

 $\overline{\phantom{a}}$ 

# **Top**

## (insert diagram)

# Figure 1-5. Top-Open View

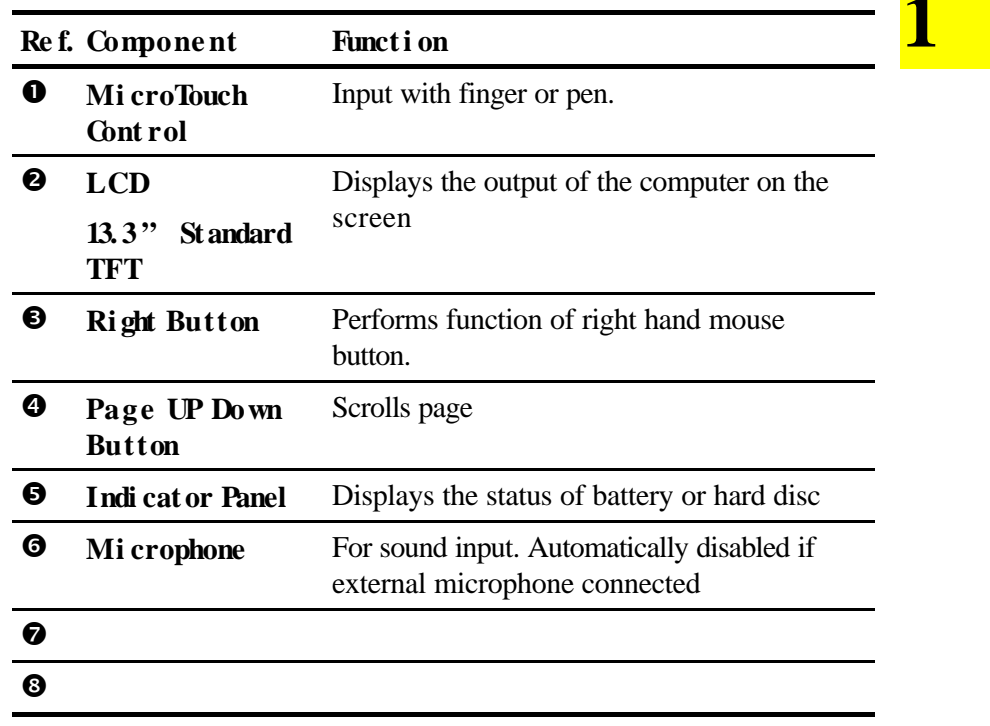

# **Bottom**

**Hard Disk Drive** 

Drive C of the Qbe

**Getting Started 1-11** 

# **Preparing the Computer for Operation**

The Qbe runs on either external AC power or the rechargeable battery power. For first time operation, you are advised to connect the AC adapter for external power.

# **Installing the Battery Pack**

The battery pack comes separately. Before you begin to use the Personal Computer Tablet, you need to install the battery pack.

Follow this procedure to install the battery pack:

- 1. Make sure the computer is not turned on or connected to AC power..
- 2. Slide the locking latch on the ride hand side of the Qbe to the unlocked position and remove the bay cover.
- 3. Slide the battery pack into the bay.

(insert diagrams)

#### **Figure 1-6. Installing the Battery Pack**

5. Replace the cover. The locking latch should click into the locked position.

## **Connecting to AC Power**

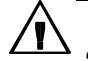

**1**

*Use only the AC adapter supplied with the computer. Using incorrect AC adapters will damage the battery pack and the computer.*

- 1. Make sure the Qbe is turned off.
- 2. Plug the DC power cord of the AC adapter into the AC power jack (on the left side of the computer)
- 3. Plug the female end of the AC power cord into the AC adapter and the male end into an electrical outlet.

#### *1-12 Getting Started*

(insert diagram)

#### **Figure 1-7. Connecting the AC Adapter**

*When disconnecting the AC adapter, unplug from the electrical outlet first and then from the computer. A reverse procedure could damage the AC adapter or computer.*

# **Using Battery Power**

You can operate the Qbe using battery power only. However, before you first use battery power, you should initialize the battery pack. (See Chapter on "Initializing the Battery Pack")

*Getting Started 1-13*

# **Starting Up**

The Qbe starts up with the Windows operating system It automatically loads the OS after you turn it on. This process is also called booting**.**

**1**

*You have to install an OS if your dealer has not already installed it.*

Follow this procedure to start up the Qbe.

- 1. Make sure the Qbe is connected to an AC power outlet or the battery pack is charged.
- 2. Press the power button to turn on the Qbe. The power/suspend indicator lights green to indicate that the power is on.

Insert diagram

#### **Graphic. Power Button**

- 3. Each time the Qbe is turned on, it performs a Power-On Self Test (POST). If POST detects any error, you will be asked to reconfigure the computer using the SCU program.
- 4. When POST successfully completes the check, the Qbe first tries to boot from drive C, or the CD-ROM depending on the "Boot Device" setting in the SCU program. (Default setting is *Hard Disk C*.)

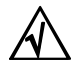

*During booting up, you can change the booting device by pressing [Space] bar the moment the message "System will Boot from C:", Press <Space> to change Boot Device or Run Setup" appears at the bottom of the screen.*

*As a precaution, always boot from drive C. If you are expressly booting from drive A, make sure the diskette is virus free.*

#### *1-14 Getting Started*

5. After booting up, the Qbe is ready to execute any command.

# **Adjusting the Display**

: :

You attain display clarity by:

# **Installing Software Drivers**

A driver CD and/or supplement diskettes are supplied with your Qbe. You need to install drivers for some special features of your Qbe to take effect. (See Chapter on Driver Information)

# **Turning Off the Qbe**

*Do not turn off the computer when the disk drive indicator is on. You may lose your data by doing so.*

- 1. Make sure to save your data before exiting the program.
- 2. Remove any CD-ROM.
- 3. With Windows 98 that only provides the "Shut Down" command, simply select this command. The computer will turn off automatically.

Otherwise, press the power button. The computer will enter Power-On-Suspend, Suspend-to-Disk, or power off mode depending on the "Power Button Function" setting in the SCU program. (Default setting is *PowerOn Suspend*.)

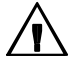

*If you have to turn the computer on again immediately after turning it off, wait for at least five seconds. Turning the computer rapidly off and on could cause damage to it.*

*Getting Started 1-15*

- 4. Turn off the power of any connected external devices.
- 5. To disconnect the AC adapter, unplug from the electrical outlet first and then from the Qbe.

# **1**

*1-16 Getting Started*

# **Taking Care of Your Personal Computing Tablet**

With good care, you will enjoy long and trouble free operation.

# **Precautions**

- Avoid a location subject to high humidity, extreme temperatures, mechanical vibration, direct sunlight, heavy dust, or magnetic fields.
- Keep all liquids away from the PCT. Never place any beverage on top of the PCT.
- Do not abruptly move the PCT from a cold location to a warm one where the temperature difference exceeds  $10^{\circ}$ C (18<sup>o</sup>F). Doing so could cause condensation inside the unit and damage the storage media.
- Do not place heavy objects on top of the PCT as this may damage the display.
- To protect the PCT from overheating, do not cover the ventilation openings.
- Turn off the PCT and remove the battery pack before installing or removing a device.

# **Battery Precautions**

- Keep the battery pack away from fire and water.
- Do not short-circuit the battery pack with conductors such as metal objects and liquids.
- Do not place the battery pack where the temperature exceeds 60 °C  $(140°F)$ .
- Do not attempt to disassemble the battery pack.

# **Traveling with the PCT**

- Make sure the battery pack is fully charged.
- Make sure the Qbe is turned off.
- Use the AC adapter as the power source whenever possible.
- Hand-carry the Qbe. NEVER check it in as luggage.
- As an added precaution, before traveling with your Qbe, make a backup of all your important data.
- Before traveling abroad with the Qbe, consult your dealer for the appropriate AC power cord to be used in the country of your destination.
- Make sure to take along with you a handy, but good quality, adapter plug, especially when traveling in Europe. This could be useful in hotels or when commuting by certain high speed trains with facilities for businessmen.

**1**

*1-18 Getting Started*